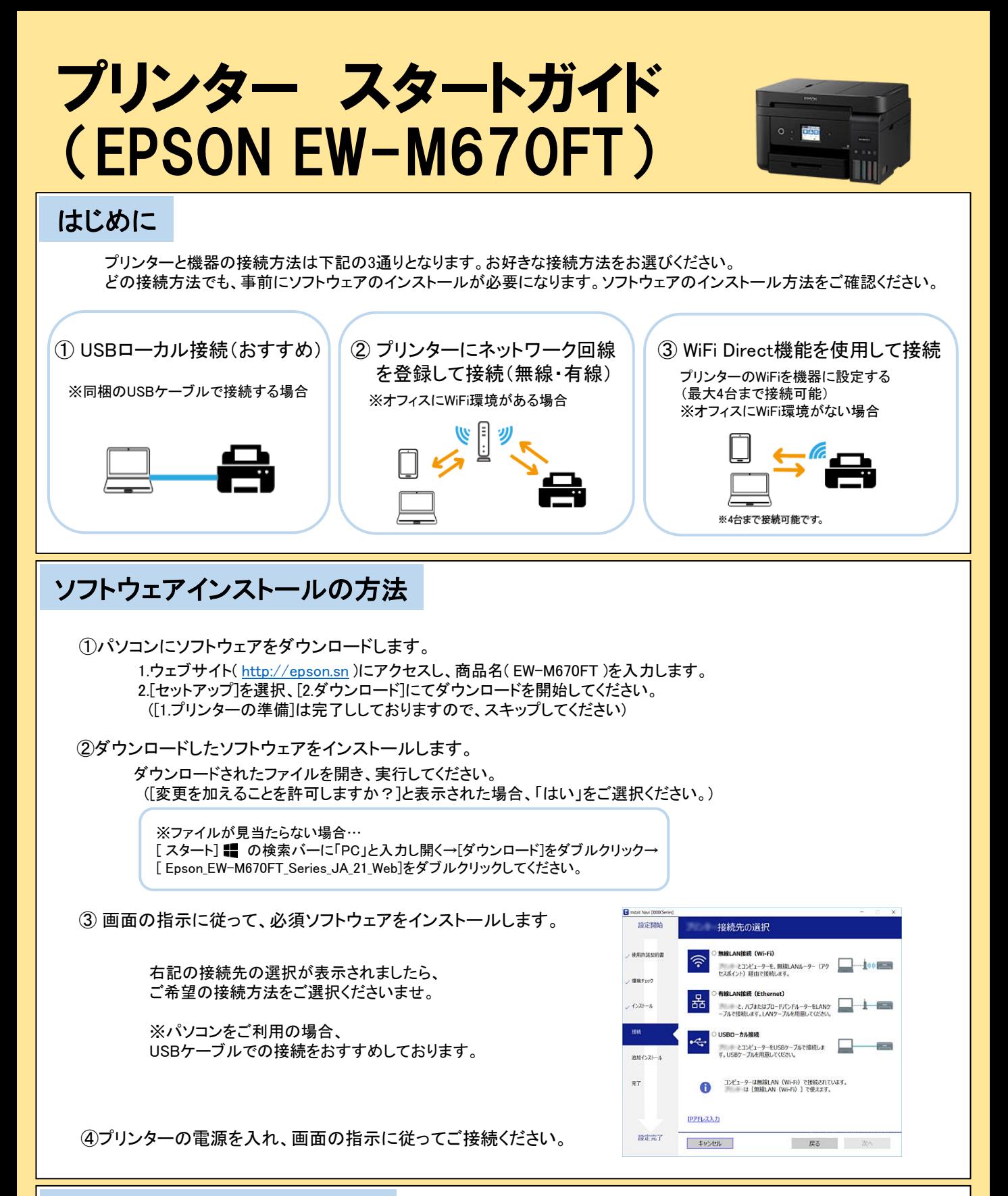

## EPSONプリンターマニュアル

操作方法や設定の方法など、詳しい情報をご覧になりたい方は、下記をご確認ください。

ウェブサイト(http://epson.sn )にアクセス→商品名(EW-M670FT)を入力→ サポート→オンラインマニュアルよりご確認いただけます。

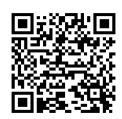

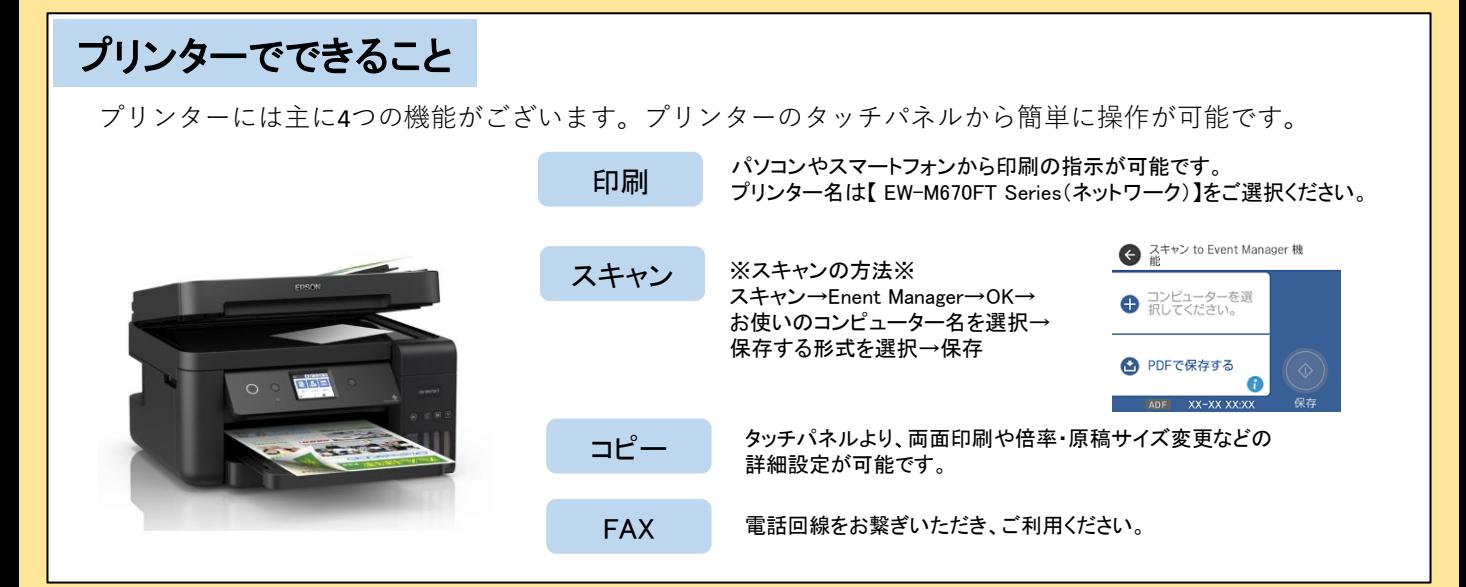

## お困りの場合

## ■インクが無くなった

インクの残量は、インクタンクを目視することで確認できます。 インクがなくなった場合は、お客様自身でご用意いただく必要ございます。(出荷時の残量は8割ほどです) インクは互換性のあるものをご用意いただいて構いません。

※インクの足し方は、製品公式ホームページのマニュアルをご確認ください。 スマートフォンの方はQRコードから直接ご確認いただけます。

■紙が詰まってしまった

プリンターの画面に、詰まった用紙を取り除く方法の動画が表示されます。指示に従い、 用紙が詰まっている(ちぎれた紙片が残っている)箇所を順番に確認して取り除いてください。

■印刷がかすれる、スジ(線)が入る、色合いがおかしい

ノズルが目詰まりしている可能性がございます。ノズルチェック機能を使用して、ノズルの目詰まりを確認してください。 目詰まりしているときは、ヘッドクリーニングをして下さい。

※ノズルチェック・ヘッドクリーニングの方法は、 製品公式ホームページのマニュアルをご確認ください。 スマートフォンの方はQRコードから直接ご確認いただけます。

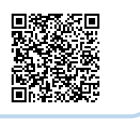

## ■プリンターと接続できない

プリンターとのWiFi接続には、WiFiルーターのプライバシーセパレータ機能をOFFにしていただく必要がございます。 プライバシーセパレータ機能がOFFになっているかご確認ください。 プライバシーセパレータは、WiFiルーターの「WEB UI」から変更できます。

当店のWiFiルーター(Softbank 601HW)をレンタルされた方は、こちらから接続・変更してください。

※Web UI への接続方法 ①WiFiルーターと接続されたPCもしくはスマートフォンからURLへアクセス(<http://web.setting/>) ②ログインボタンを押して、パスワード「admin」を入力 ③接続完了 SoftBank 設定ツール

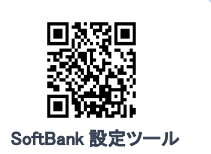

ご不明な点がございましたらWiFiレンタル屋さんまでお問い合わせください

TEL: 03-3525-8351 MAIL: info@rental-store.jp 平日 9:30~19:00/土日祝 11:00~18:00

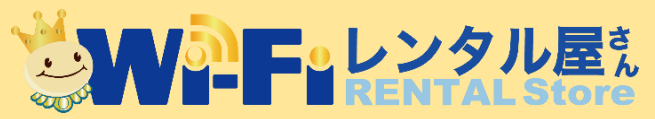